## **How do I enter a different chartfield in Request?**

You can change the chart field on Request. You MUST search by code in Request. For the ADSC portion, you will either enter the activity, project or if you are BU 02 you will do 02-the org, for example, 02-90016. Select the option for the drop-down for each field.

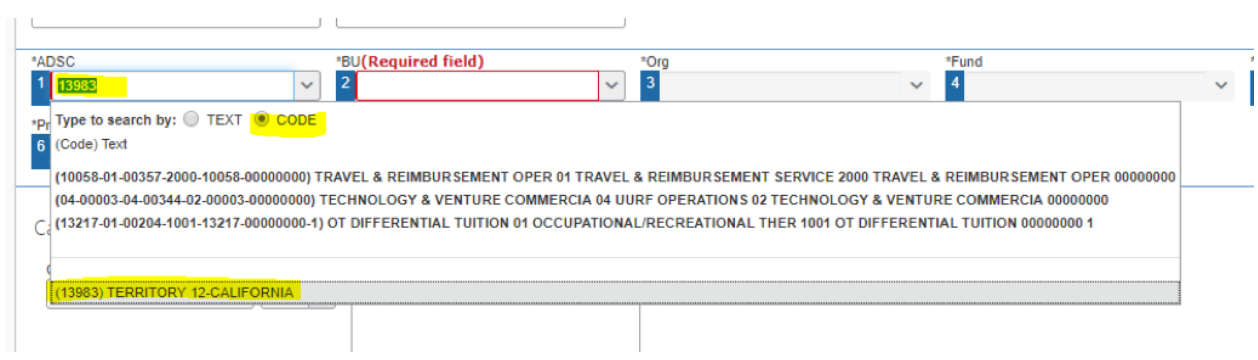